# besseres Verständnis der QoS-Hardwareressourcen der Catalyst Switches der Serie 9000  $\overline{a}$

# Inhalt

**Einleitung** Voraussetzungen Anforderungen Verwendete Komponenten Hintergrundinformationen **Terminologie** QoS-bezogene Syslogs überprüfen Überprüfen der Hardwarenutzung und des Richtlinienstatus Aktuelle Nutzung von QoS-Hardwareressourcen Verwendungsbeispiel (9200L 17.3.4) Fehlerbehebung bei der Hardwarenutzung Szenario: Schätzung der QoS-TCAM-Größe Szenario: Erhöhte QoS-TCAM-Größe (nicht überschritten) Szenario: QoS-TCAM-Skalierung überschritten Sanierungsverfahren Zu erfassende Befehle für TAC Zugehörige Informationen Cisco Bug-IDs

# **Einleitung**

In diesem Dokument wird beschrieben, wie Sie die QoS-Hardwarenutzung (Quality of Service) bei UADP ASIC-basierten Catalyst Switches der Serie 9000 ermitteln und überprüfen können.

## Voraussetzungen

## Anforderungen

Cisco empfiehlt, dass Sie über Kenntnisse in folgenden Bereichen verfügen:

Cisco MQC QoS-Konfiguration; Richtlinienzuordnungen, Klassenzuordnungen, ● Zugriffskontrolllisten, Zugriffskontrolleinträge

## Verwendete Komponenten

Die Informationen in diesem Dokument basierend auf folgenden Software- und Hardware-Versionen:

• Cisco Catalyst 9200L Cisco IOS®-XE 17.3.4

Die allgemeinen Konzepte, Ideen und verschiedenen Ergebnisse sind auch in anderen Cisco Catalyst Switches der Serie 9000 zu sehen.

Die Informationen in diesem Dokument beziehen sich auf Geräte in einer speziell eingerichteten Testumgebung. Alle Geräte, die in diesem Dokument benutzt wurden, begannen mit einer gelöschten (Nichterfüllungs) Konfiguration. Wenn Ihr Netzwerk in Betrieb ist, stellen Sie sicher, dass Sie die möglichen Auswirkungen aller Befehle verstehen.

### Verwandte Produkte

Dieses Dokument kann auch mit folgenden Hardware- und Softwareversionen verwendet werden:

- Catalyst Switches der Serie 9300-9600
- Catalyst 9300X und 9400X
- Cisco IOS® XE 16.x und 17.x Softwareversionen

# Hintergrundinformationen

- Verschiedene Funktionen der Catalyst Switches der Serie 9000 nutzen nur begrenzte Hardwareressourcen. Diese Ressourcen beschleunigen die Leistung dieser Funktionen und ermöglichen die erwarteten hohen Weiterleitungsraten, die von einem Switch erwartet werden.
- Der Umfang dieser Ressourcen kann von Switch-Modell zu Switch-Modell variieren, die grundlegende Methode zur Fehlerbehebung bleibt jedoch bei Catalyst Switches der Serie 9000 mit dem UADP ASIC unverändert
- In der Regel wird die primäre begrenzte Hardwareressource mit Switches als TCAM (Ternary Content Addressable Memory) bezeichnet.
- Bei Catalyst Switches der Serie 9000 werden über TCAM hinaus mehrere Speichertypen verwendet, die auf die spezifischen Anforderungen einer bestimmten Funktion zugeschnitten sind

### Dieses Dokument unterstützt Sie bei folgenden Aspekten:

- Verständnis der Nutzung von Hardwareeinträgen durch Quality of Service (QoS)
- Analyse von Protokollen oder Fehlermeldungen, die auf ein QoS-Hardwareressourcenproblem hinweisen
- Ermitteln der erforderlichen Maßnahmen zur Behebung von Problemen mit Hardwareressourcen im Zusammenhang mit QoS

## **Terminologie**

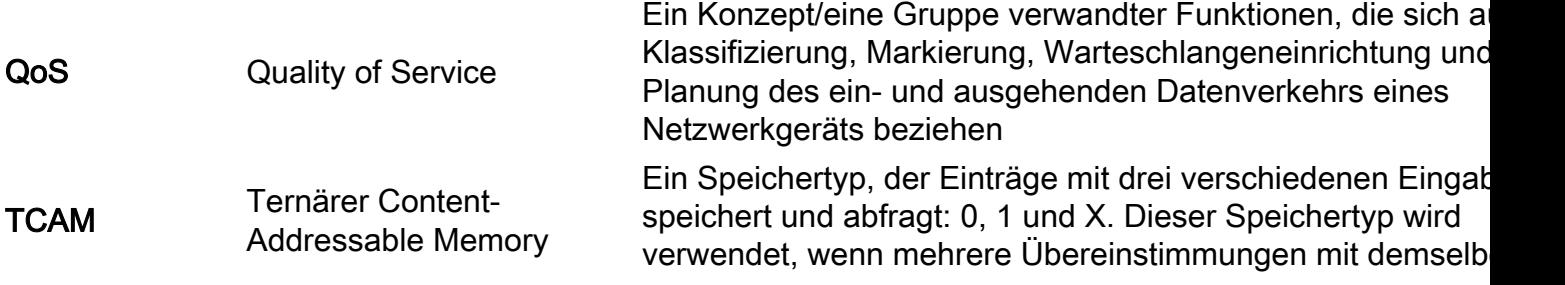

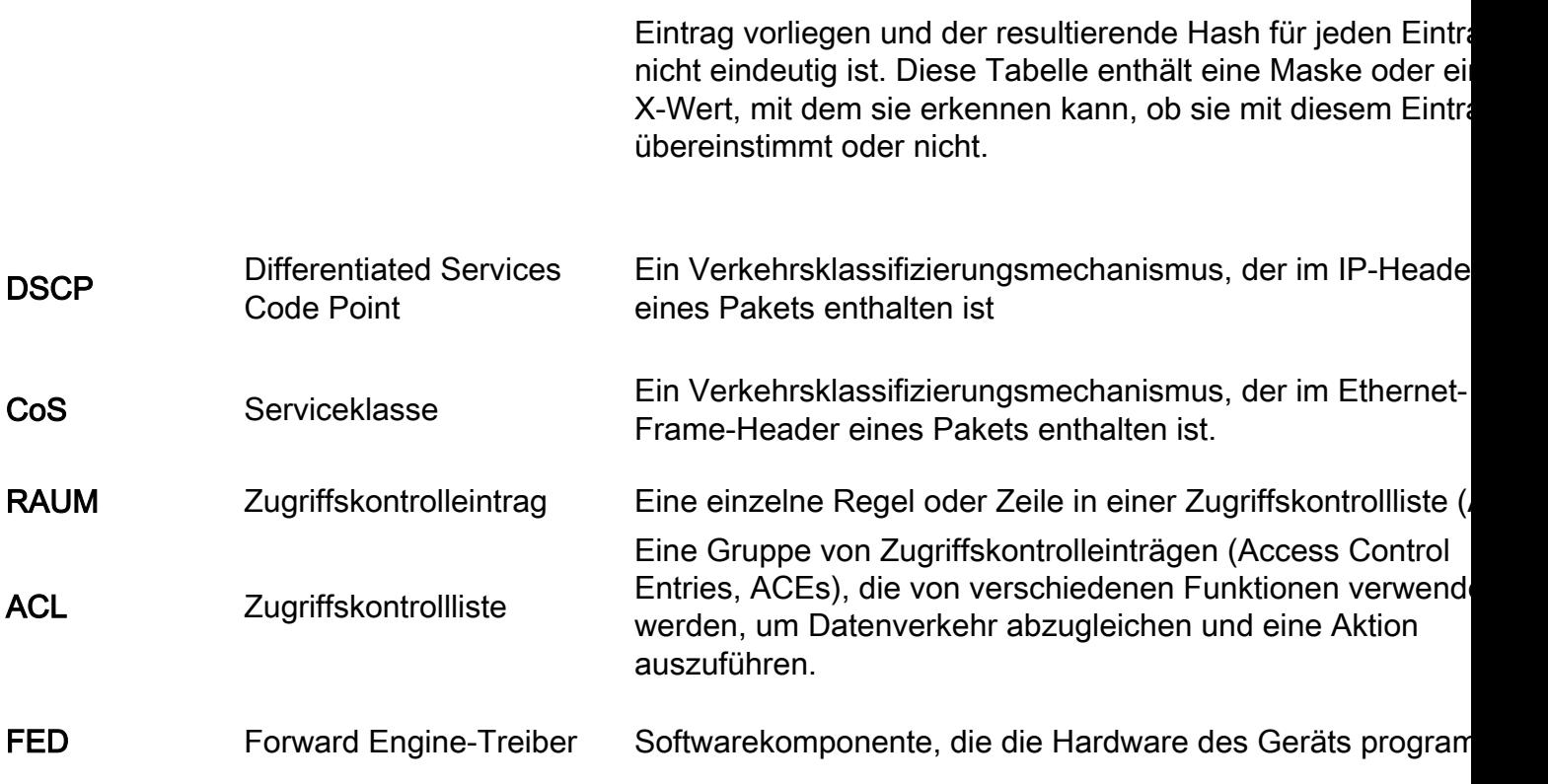

# QoS-bezogene Syslogs überprüfen

Wenn Ihnen die QoS-bezogenen Ressourcen ausgehen, werden vom System folgende SYSLOG-Meldungen generiert:

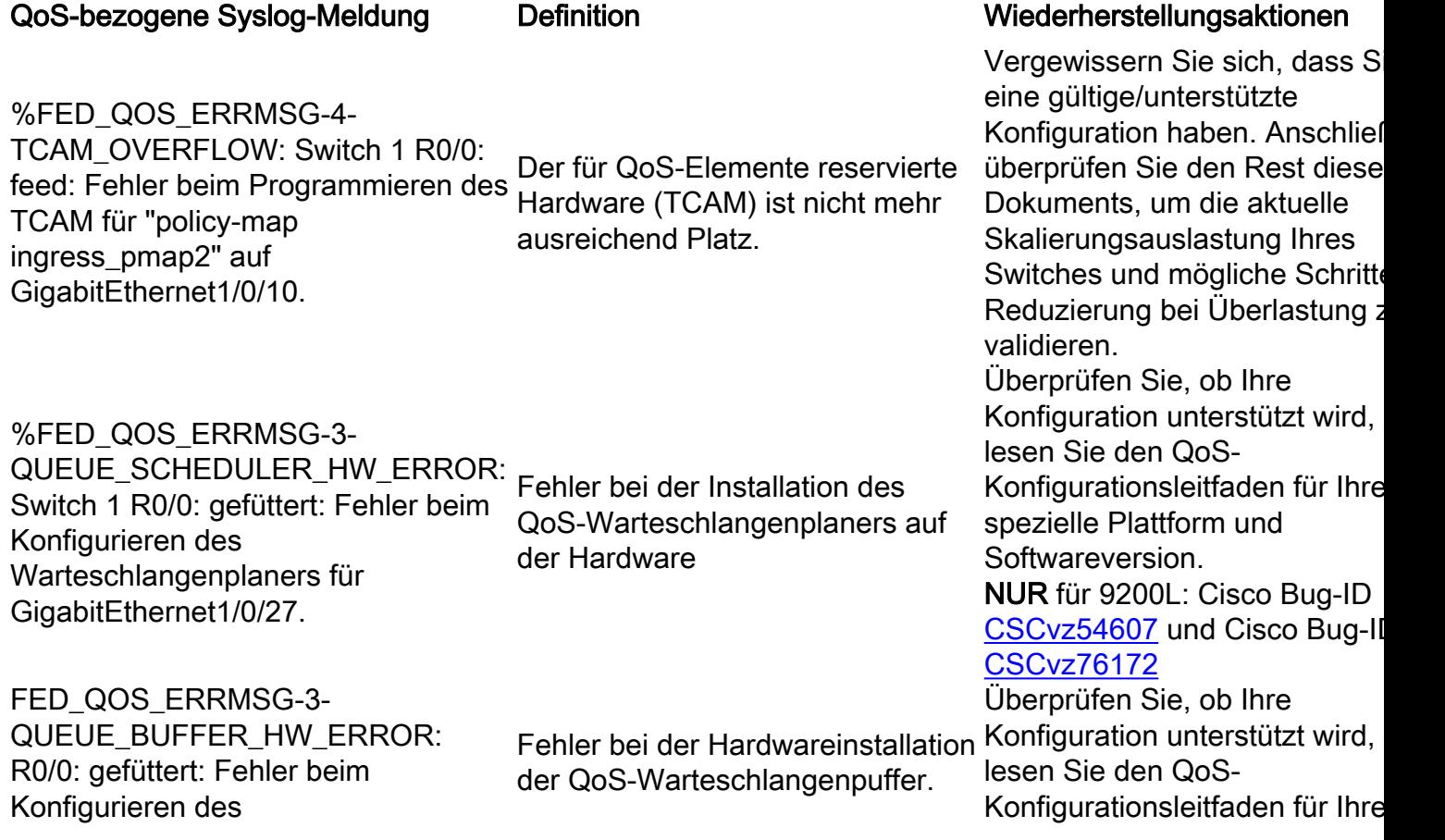

Cisco Bug-ID überprüfen [CSCvs49401](https://bst.cloudapps.cisco.com/bugsearch/bug/CSCvs49401)

## Überprüfen der Hardwarenutzung und des Richtlinienstatus

Überprüfen der aktuellen QoS-TCAM-Nutzung

**show platform hardware fed switch active fwd-asic resource tcam utilization**

Hinweis: Weitere Informationen zu diesem Befehl finden Sie unter .

#### **16.X versions:**

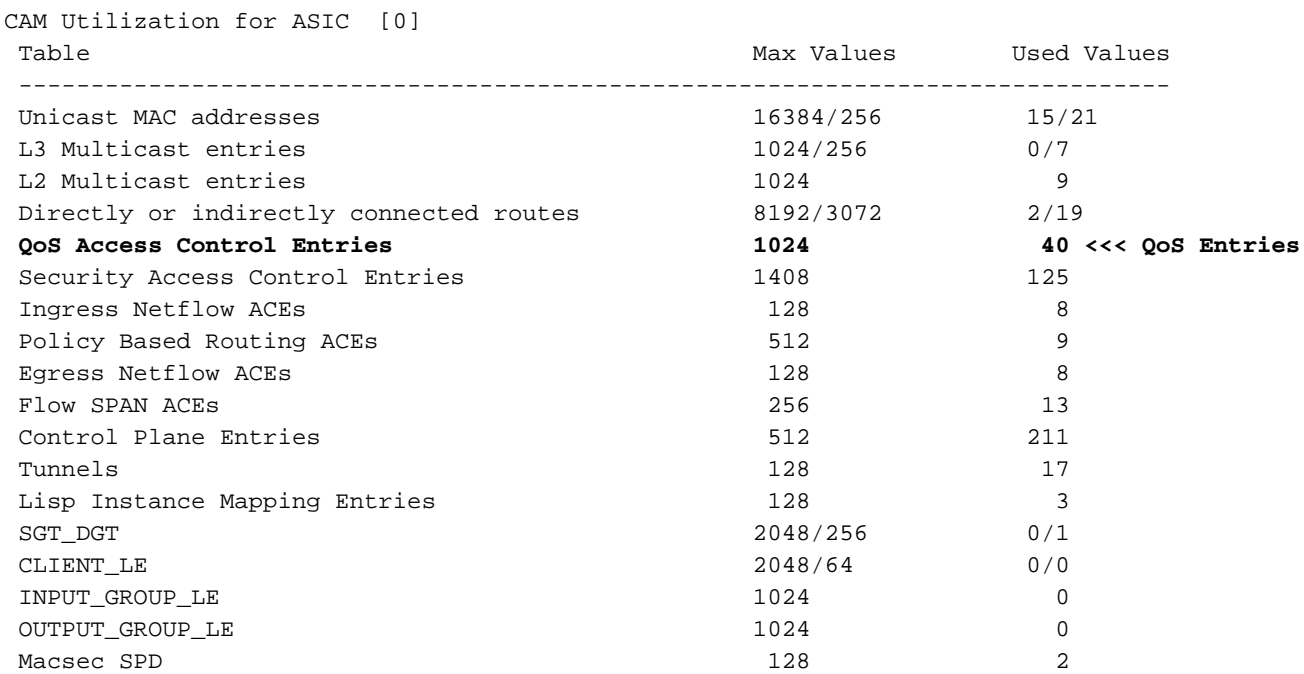

#### **17.x Versions:**

Codes: EM - Exact\_Match, I - Input, O - Output, IO - Input & Output, NA - Not Applicable CAM Utilization for ASIC [0] Table Subtype Dir Max Used %Used V4 V6 MPLS Other --------------------- --------------------------------------------------------------------------------- Mac Address Table EM I 16384 17 0.10% 0 0 0 17 Mac Address Table TCAM I 256 21 8.20% 0 0 0 21 L3 Multicast EM I 1024 0 0.00% 0 0 0 0 L3 Multicast TCAM I 256 9 3.52% 3 6 0 0 L2 Multicast TCAM I 1024 11 1.07% 3 8 0 0 IP Route Table EM I 4096 3 0.07% 2 0 1 0 IP Route Table TCAM I 2048 19 0.93% 6 10 2 1 **QOS ACL TCAM IO 1024 85 8.30% 28 38 0 19 <-- QoS Entries** Security ACL TCAM IO 1408 129 9.16% 26 58 0 45 Netflow ACL TCAM I 128 6 4.69% 2 2 0 2 PBR ACL TCAM I 512 9 1.76% 3 6 0  $\Omega$  Netflow ACL TCAM O 128 6 4.69% 2 2 0 2 Flow SPAN ACL TCAM IO 256 13 5.08% 3 6 0 4 Control Plane TCAM I 512 262 51.17% 114 106 0 42

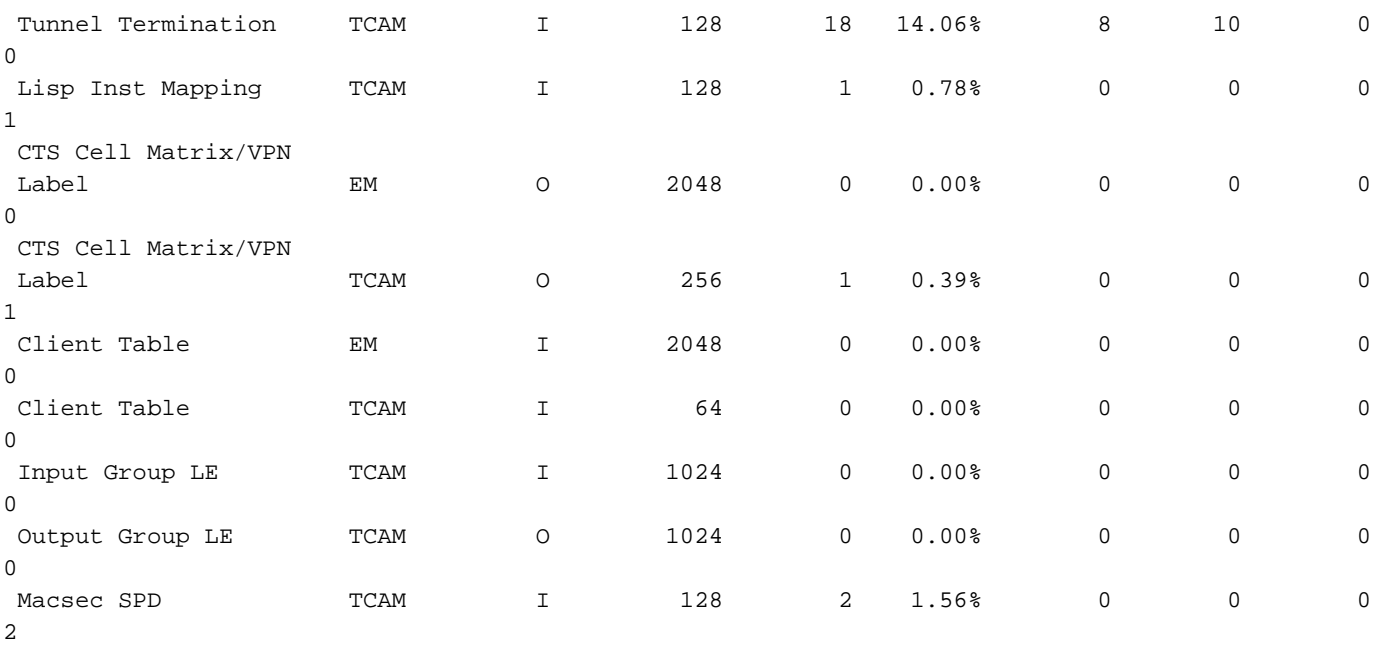

Überprüfen Sie, ob die QoS-Richtlinie erfolgreich auf der Hardware installiert wurde. Stellen Sie sicher, dass der Status GÜLTIG und SET\_INHW lautet. Suchen Sie am Ende der Liste nach Einträgen für physische Schnittstellen. Verwenden Sie in Switch-Stacks oder im Stack-Modus (virtuell) die Switch-Nummer oder "active/standby", um genau anzugeben, für welchen Switch die Hardware-Installation validiert werden soll.

C9200(config)#**policy-map egress\_pmap** C9200(config-pmap)#**interface gi2/0/9** C9200(config-if)#**service-policy output egress\_pmap**

C9200#**show platform software fed switch 2 qos policy target status <-- switch 2 is used because the interface in question is Gi2/0/9 which is on switch 2**

TCG status summary:

Loc Interface  $IIF-ID$  Dir State:(cfg,opr) Policy --- --------------------- ---------------- --- --------------- --------------------

<snip> L:0 GigabitEthernet2/0/9 0x00000000000010 OUT **VALID**,**SET\_INHW** egress\_pmap **<-- VALID / SET\_INHW indicates the policy is understood by software and installed to hardware successfully** Wenn statt GÜLTIG / SET\_INHW für eine Zielschnittstelle eine ungültige Richtlinie oder ein Fehler angezeigt wird, überprüfen Sie die QoS-Richtlinie, und validieren Sie Länge und Syntax. Überprüfen Sie außerdem die Hardwarenutzung. In den späteren Abschnitten dieses Dokuments wird erläutert, wie Sie die Ressourcen verstehen, die eine Richtlinie nutzen kann.

```
C9200#show run policy-map egress_pmap
Current configuration : 624 bytes
!
policy-map egress_pmap
 class COS_DSCP6
  priority level 1
  queue-buffers ratio 5
 class COS_DSCP5
  bandwidth remaining percent 10
   queue-buffers ratio 5
<snip...>
```
C9200#**show run class-map COS\_DSCP6** Current configuration : 66 bytes

## Aktuelle Nutzung von QoS-Hardwareressourcen

Verwendungsbeispiel (9200L 17.3.4)

C9200#**show platform hardware fed switch active fwd-asic resource tcam utilization | i Codes|ASIC|-|QOS**  Codes: EM - Exact\_Match, I - Input, O - Output, IO - Input & Output, NA - Not Applicable CAM Utilization for ASIC [0] Table Subtype Dir Max **Used %Used V4 V6** MPLS **Other** ----------------------------------------------------------------------------------------------- ------- QOS ACL TCAM IO 1024 **85 8.30% 28 38** 0

**19 <-- Baseline utilization with minimal configuration**

Konfigurieren und Anhängen einer leeren Richtlinienzuordnung: In dieser Richtlinienzuordnung wurden keine Klassenzuordnungen aufgerufen, sodass diese Richtlinie nicht die beabsichtigte Wirkung hat.

C9200(config)#**policy-map egress\_pmap** C9200(config-pmap)#**interface gi1/0/9** C9200(config-if)#**service-policy output egress\_pmap**

C9200#**show platform hardware fed switch active fwd-asic resource tcam utilization | i Codes|ASIC|-|QOS**  Codes: EM - Exact\_Match, I - Input, O - Output, IO - Input & Output, NA - Not Applicable CAM Utilization for ASIC [0] Table Subtype Dir Max **Used %Used V4 V6** MPLS **Other** ----------------------------------------------------------------------------------------------- ------- QOS ACL TCAM IO 1024 **89 8.69% 29 40** 0 **20 <-- 4 additional entries consumed**

Beachten Sie, dass selbst bei angefügten Klassenzuordnungen und durchgeführten Aktionen vier Hardwareeinträge verwendet werden, die auf V4, V6 und andere verteilt sind.

In diesem Beispiel wird eine leere Testklasse hinzugefügt. In einem normalen Szenario würde diese "match-any class-map" den Abgleich mehrerer Typen von DSCP-, CoS- oder IPP-Labels ermöglichen. Zum Beispiel wurden jedoch keine Werte aufgerufen, sodass die Klassenzuordnung mit keinem Datenverkehr übereinstimmt.

C9200(config)#**class-map match-any TEST\_CLASS** C9200(config-cmap)#**policy-map egress\_pmap** C9200(config-pmap)#**class TEST\_CLASS** C9200#**show platform hardware fed switch active fwd-asic resource tcam utilization | i Codes|ASIC|-|QOS**  Codes: EM - Exact\_Match, I - Input, O - Output, IO - Input & Output, NA - Not Applicable CAM Utilization for ASIC [0] Table Subtype Dir Max **Used %Used V4 V6** MPLS **Other** ----------------------------------------------------------------------------------------------- ------- QOS ACL TCAM IO 1024 **92 8.92% 30 42** 0 **20 <-- 3 additional entries consumed**

Das Beispiel zeigt, dass für jede zusätzlich aufgerufene Klasse, selbst wenn kein spezifischer

Datenverkehr abgeglichen wurde, eine Baseline aus einem v4-Eintrag und zwei v6-Einträgen belegt wird.

Wenn Sie jeder Klasse eine Match-Anweisung hinzufügen, werden weitere Einträge verwendet:

C9200(config)#**class-map match-any TEST\_CLASS** C9200(config-cmap)#**match precedence 0** C9200(config-cmap)#**do show platform hardware fed switch ac fwd resource tcam utilization | i QOS** QOS ACL TCAM IO 1024 **96 9.38% 31 44** 0 **21 <-- 4 additional entries** C9200(config-cmap)#**match precedence 1** C9200(config-cmap)#**do show platform hardware fed switch ac fwd resource tcam utilization | i QOS** QOS ACL TCAM IO 1024 **99 9.67% 32 46** 0 **21 <-- 3 additional entries** C9200(config-cmap)#**match cos 1** C9200(config-cmap)#**do show platform hardware fed switch ac fwd resource tcam utilization | i QOS** QOS ACL TCAM IO 1024 **100 9.77% 32 46** 0 **22 <-- 1 additional entry** C9200(config-cmap)#**match dscp 21** C9200(config-cmap)#**do show platform hardware fed switch ac fwd resource tcam utilization | i QOS** QOS ACL TCAM IO 1024 1**03 10.06% 33 4**8 0 22 **<-- 3 addditional entries** C9200(config-cmap)#**match dscp 22** C9200(config-cmap)#**do show platform hardware fed switch ac fwd resource tcam utilization | i QOS** QOS ACL TCAM IO 1024 **103 10.06% 33 48** 0 **22 <-- 0 additional entries** C9200(config-cmap)#**match dscp 23** C9200(config-cmap)#**do show platform hardware fed switch ac fwd resource tcam utilization | i QOS** QOS ACL TCAM IO 1024 **106 10.35% 34 50** 0 **22 <-- 3 additional entries** C9200(config-cmap)#**match dscp 31** C9200(config-cmap)#**do show platform hardware fed switch ac fwd resource tcam utilization | i QOS** QOS ACL TCAM IO 1024 **109 10.64% 35 52** 0 **22 <-- 3 additional entries** C9200(config-cmap)#**match dscp 32** C9200(config-cmap)#**do show platform hardware fed switch ac fwd resource tcam utilization | i QOS** QOS ACL TCAM IO 1024 **109 10.64% 35 52** 0 **22 <-- 3 additional entries** C9200(config-cmap)#**match dscp 33** C9200(config-cmap)#**do show platform hardware fed switch ac fwd resource tcam utilization | i QOS** QOS ACL TCAM IO 1024 **112 10.94% 36 54** 0 **22 <-- 3 additional entries**

Beachten Sie, dass in einigen Fällen eine einzelne Match-Anweisung keine weiteren Einträge benötigt. Beachten Sie außerdem, dass nachfolgende Match-Anweisungen mehrere Einträge

enthalten.

Bevor Sie eine netzwerkweite Richtlinie implementieren, sollten Sie die Richtlinie während der Entwicklung regelmäßig testen und anschließend optimieren.

Hinweis: Bei QoS-bezogener Hardwarenutzung erfolgt die Skalierung der Hardwarenutzung nicht immer im Verhältnis 1:1 mit Übereinstimmungsanweisungen oder Zugriffskontrolleinträgen (Access Control Entries, ACEs). Die Hardware arbeitet mit dem Value Mask Result (VMR). In einigen Szenarien kann mehr als ein VMR erforderlich sein, um den Datenbereich, der zur Erfüllung eines ACE erforderlich ist, vollständig zu klassifizieren. Die ASICs der Catalyst Switches der Serie 9000 der UADP-Familie enthalten Hardware zur Optimierung dieser Szenarien, z. B. für ACEs mit Port-Bereich-Operationen (L4OPs), um den Erweiterungsbedarf zu reduzieren.

## Fehlerbehebung bei der Hardwarenutzung

In diesem Abschnitt werden mehrere Szenarien mit dieser Kombination aus Hardware und Software vorgestellt, um ein Problemszenario und die Problembehebung zu veranschaulichen.

- Plattform C9200L-48T-4X
- $\bullet$  Cisco IOS®-XE 17.3.4

Die vorgestellten Szenarien veranschaulichen Folgendes:

- Eine kleine Richtlinie, die relativ wenige Einträge zur Gesamtauslastung hinzufügt
- Eine umfangreiche Richtlinie, die der Gesamtauslastung relativ viele Einträge hinzufügt
- Eine zweite große Richtlinie, die dazu führt, dass diese Richtlinie nicht installiert werden kann
- Behebung des Installationsfehlers

## Szenario: Schätzung der QoS-TCAM-Größe

Hinweis: In diesen Beispielen werden objektgruppenbasierte Zugriffskontrolllisten verwendet. Objektgruppen stellen auf effiziente Weise viel größere traditionelle Zugriffslisten dar. Sie benötigen nicht zwangsläufig mehr oder weniger TCAM. Vielmehr stellen sie eine vereinfachte und modulare Art dar, was ansonsten sehr lange, strukturierte Listen von ACEs wären.

In diesem Beispiel wird eine Eingangsrichtlinie zum Markieren von Paketen verwendet. Dies umfasst Objektgruppen, IP-Zugriffslisten und Übereinstimmungen auf TCP-/UDP-Portbasis.

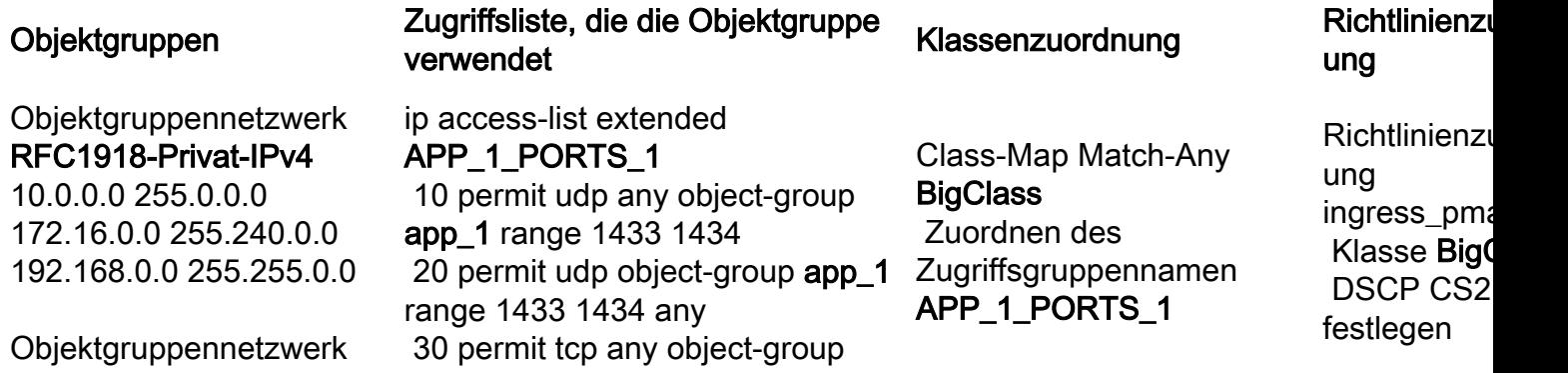

app\_1 Privat-IPv4

 Gruppenobjekt RFC1918- 50 permit tcp any object-group app\_1 range 1433 1434 40 permit tcp object-group app\_1 range 1433 1434 any app\_1 range 14300 14400 60 permit tcp object-group app\_1 range 14300 14400 any

Sehen Sie sich das Diagramm an, und beachten Sie, dass es im Objektgruppennetzwerk RFC1918-Private-IPv4 3 Subnetze gibt.

object-group network **app\_1** group-object **RFC1918-Private-IPv4**

object-group network **RFC1918-Private-IPv4** 10.0.0.0 255.0.0.0 172.16.0.0 255.240.0.0 192.168.0.0 255.255.0.0

Darüber hinaus gibt es 6 Match-Anweisungen in *ip access-list extended APP* 1 PORTS 1.

ip access-list extended APP\_1\_PORTS\_1 10 permit udp any object-group **app\_1** range 1433 1434 **<-- permits any source, to group app\_1 on UDP ports 1433 - 1434** 20 permit udp object-group **app\_1** range 1433 1434 any **<-- reverse of previous line, reminder that app\_1 is made up of RFC1918-Private-IPv4, which is 3 separate subnets** 30 permit tcp any object-group **app\_1** range 1433 1434 40 permit tcp object-group **app\_1** range 1433 1434 any 50 permit tcp any object-group **app\_1** range 14300 14400 60 permit tcp object-group **app\_1** range 14300 14400 any

object-group network app\_1 wendet jeden Eintrag im object-group network RFC1918-Private-IPv4 auf jeden Eintrag in der ip access-list extended APP\_1\_PORTS\_1 an

Dies hat einen multiplikativen Effekt, da für jeden ACE in APP\_1\_PORTS\_1 auf die Objektgruppe app\_1 verwiesen wird, die ihrerseits 3 zusätzliche ACEs von RFC1918-Private-IPv4 darstellt

Die geschätzte Gesamtnutzung für die erweiterte IP-Zugriffsliste APP\_1\_PORTS\_1 beträgt, wenn sie mit einer Klassenzuordnung und Richtlinienzuordnung verknüpft ist:

#### APP\_1 verwendet 6 Mal x 3 Objektgruppen-ACEs = 18

Wenden Sie die Richtlinie an, und beachten Sie die TCAM-Nutzung:

C9200#**show platform hardware fed switch 2 fwd-asic resource tcam utilization | i Codes|ASIC|- |QOS**  Codes: EM - Exact\_Match, I - Input, O - Output, IO - Input & Output, NA - Not Applicable CAM Utilization for ASIC [0] Table Subtype Dir Max **Used %Used v4** V6 MPLS Other ----------------------------------------------------------------------------------------------- ------- QOS ACL TCAM IO 1024 **85 8.69% 29** 40 0 20 **<-- baseline utilization**

#### C9200(config-pmap)#**interface gi1/0/9** C9200(config-if)#**service-policy input ingress\_pmap**

C9200#**show platform hardware fed switch active fwd-asic resource tcam utilization | i Codes|ASIC|-|QOS**  Codes: EM - Exact\_Match, I - Input, O - Output, IO - Input & Output, NA - Not Applicable CAM Utilization for ASIC [0] Table Subtype Dir Max **Used %Used V4** V6 MPLS Other ----------------------------------------------------------------------------------------------- ------- QOS ACL TCAM IO 1024 **107 10.45% 47** 40 0 20 **<-- 22 entries consumed** Zusammenfassung

- Die ACLs definieren Objektgruppen, die aufgrund der multiplikativen Wirkung von Objektgruppen 18 zusätzliche Einträge benötigen
- Die Richtlinienzuordnung benötigt standardmäßig 4 Einträge
- Damit wird 22 Einträge belegt

## Szenario: Erhöhte QoS-TCAM-Größe (nicht überschritten)

Dieses Beispiel ist eine Fortsetzung des vorherigen mit einer größeren Politik. Auf diese Weise können Sie schnell eine große Menge an TCAM verwenden.

Richtlinie 1:

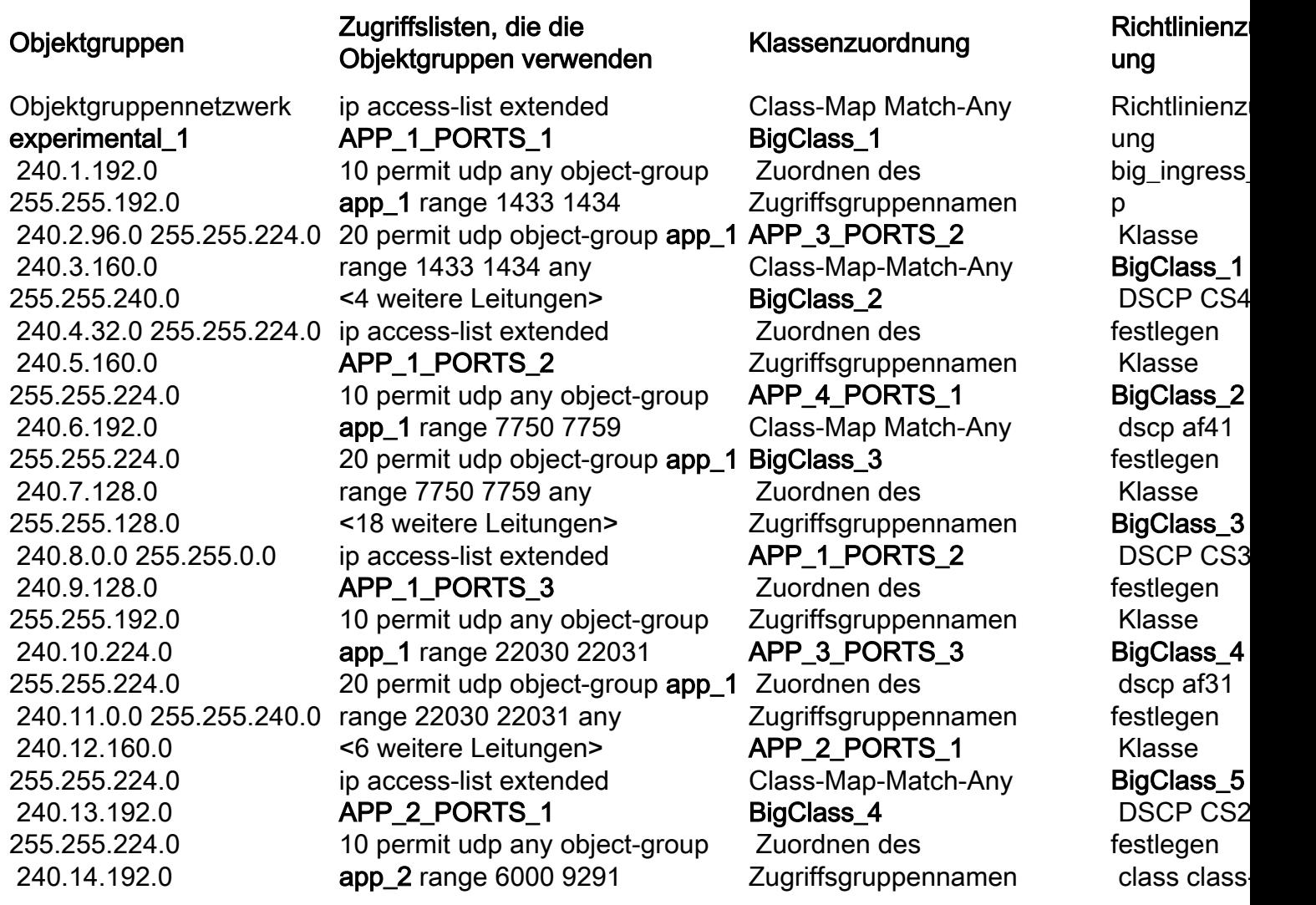

255.255.240.0 240.15.128.0 255.255.224.0 Objektgruppennetzwerk experimental\_2 241.0.0.0 255.255.192.0 241.4.0.0 255.252.0.0 241.8.0.0 255.252.0.0 Host 241.12.1.1 Host 241.13.1.1 Host 241.14.1.1 Host 241.15.1.1 241.16.0.0 255.252.0.0 Host 241.20.1.1 Host 241.21.1.1 Host 241.22.1.1 Host 241.23.1.1 Objektgruppennetzwerk RFC1918-Privat-IPv4 10.0.0.0 255.0.0.0 172.16.0.0 255.240.0.0 192.168.0.0 255.255.0.0 Objektgruppen-Netzwerk-App\_1 Gruppenobjekt RFC1918- eq 22331 any Privat-IPv4 Objektgruppen-Netzwerk-App\_2 Gruppenobjekt RFC1918- app\_3 eq 5432 Privat-IPv4 Objektgruppen-Netzwerk-App<sub>3</sub> Gruppenobjekt RFC1918- APP\_4\_PORTS\_1 Privat-IPv4 Objektgruppen-Netzwerk-App<sub>4</sub> Gruppenobjekt RFC1918- range 1718 1719 any Privat-IPv4 Gruppenobjekt experimentell 1 **Gruppenobjekt** experimentell\_2

20 permit udp object-group app 2 range 6000 9291 any ip access-list extended APP 3 PORTS 1 10 permit tcp any object-group app\_3 eq 7563 20 permit tcp object-group app 3 eq 7563 any <4 weitere Leitungen> ip access-list extended APP 3 PORTS 2 10 permit udp any object-group app\_3 eq 554 20 permit udp object-group app\_3 eq 554 any <2 weitere Zeilen> ip access-list extended APP\_3\_PORTS\_3 10 permit udp any object-group app\_3 eq 22331 20 permit udp object-group app\_3 <2 weitere Zeilen> ip access-list extended APP 3 PORTS 4 10 permit tcp any object-group 20 permit tcp object-group app 3 eq 5432 any <6 weitere Leitungen> ip access-list extended 10 permit udp any object-group app\_4 range 1718 1719 20 permit udp object-group app\_4 <14 weitere Leitungen>

### APP\_1\_PORTS\_3

 Zuordnen des Zugriffsgruppennamen APP\_3\_PORTS\_4 Class-Map-Match-Any BigClass<sub>5</sub>

 Zuordnen des Zugriffsgruppennamen

APP\_1\_PORTS\_1 Zuordnen des Zugriffsgruppennamen APP\_3\_PORTS\_1

default

### Informationen zu dieser Übersetzung

Cisco hat dieses Dokument maschinell übersetzen und von einem menschlichen Übersetzer editieren und korrigieren lassen, um unseren Benutzern auf der ganzen Welt Support-Inhalte in ihrer eigenen Sprache zu bieten. Bitte beachten Sie, dass selbst die beste maschinelle Übersetzung nicht so genau ist wie eine von einem professionellen Übersetzer angefertigte. Cisco Systems, Inc. übernimmt keine Haftung für die Richtigkeit dieser Übersetzungen und empfiehlt, immer das englische Originaldokument (siehe bereitgestellter Link) heranzuziehen.